Edit Page 1 of 1

## **Edit**

## To Edit the records on the grid control

- 1. From the Navigation Panel, Information, position the highlight bar to the employee's record to be edited;
- 2. At the *Loan Payments* section menu bar, click *Edit*;
- 3. Type-in the changes you want to any of the *cells* in the grid control.
- 4. When done, click *Save* at the section menu bar.

<u>Reminder</u>: in *Edit* and *Delete* actions, you will be asked to enter your <u>authorization code</u>. Authorization code safeguards accidental or unintentional edit or deleting of data.

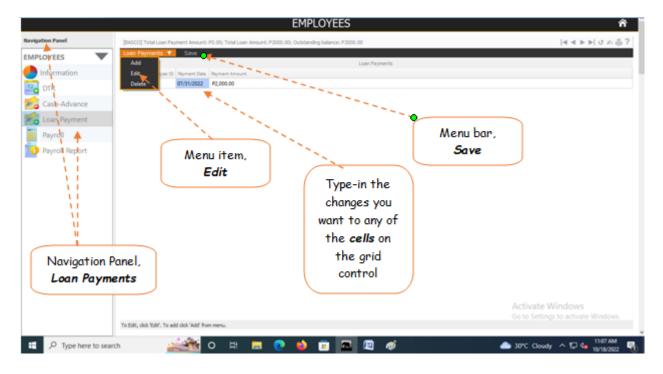